# **マイハンドボール(会員登録システム) 審判登録ガイド 新規申請・年度更新登録用 V2.0 (2022年3月作成)**

公益財団法人日本ハンドボール協会

1

**審判登録・更新にはマイハンドボールをご利用ください。**

**マイハンドボールは、2021年度より導入された競技者 登録システムです。**

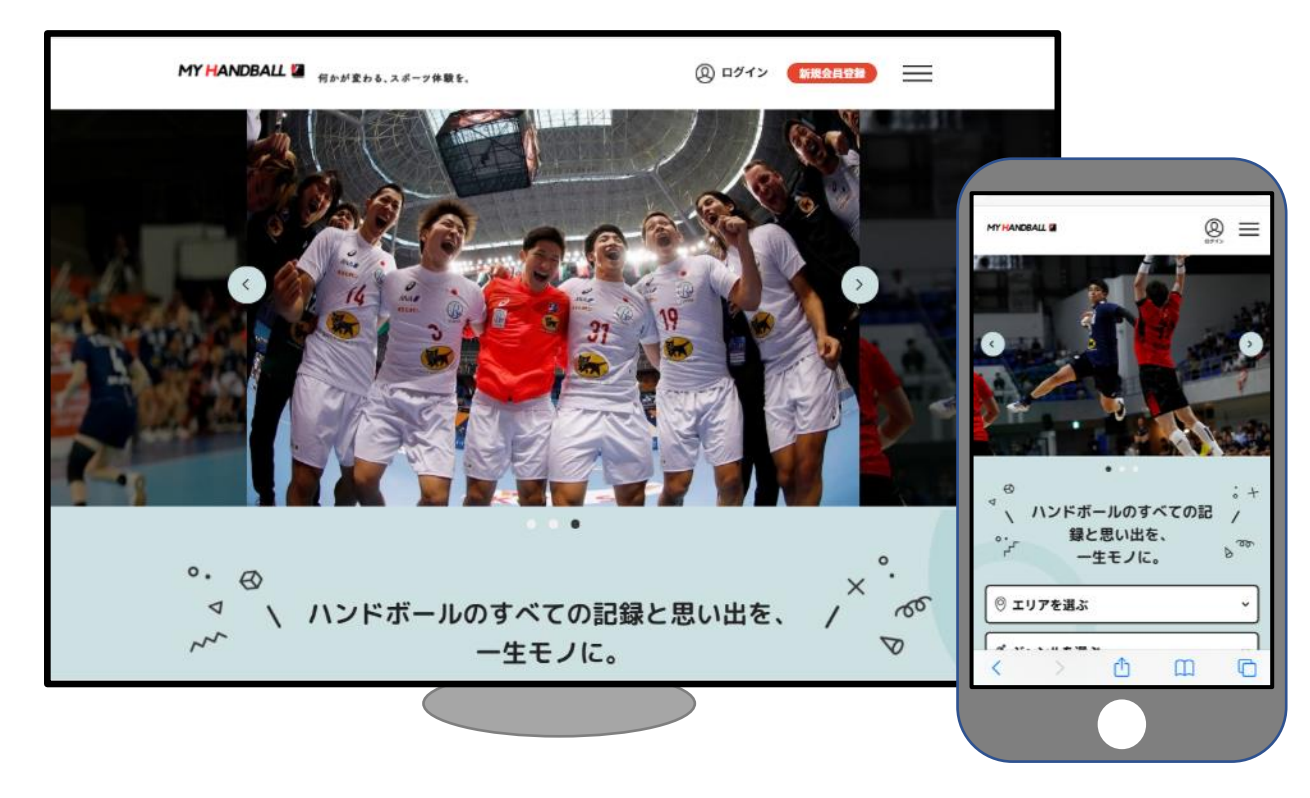

<https://handball.sportscom.jp/>

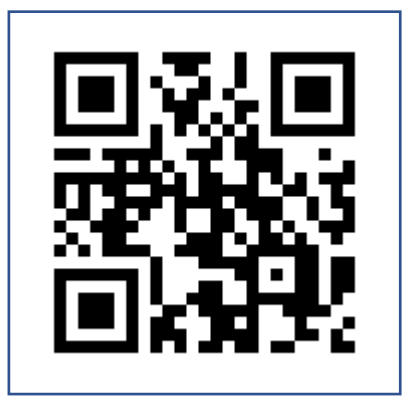

※ブラウザでご利用ください(スマホアプリではありません)

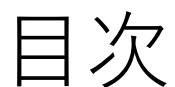

- ・新規D級申請
- ・年度更新(終身・国際・A級・B級・C級・D級)

・新規終身申請

審判登録料・申請料のお支払い

・個人でお支払い

\*都道府県協会経由でお支払いする場合は、各都道府県協会へお問い合わせください。

マイハンドボールへの会員登録

- ・仮登録会員の本登録
- ・新規会員登録

■マイハンドボールにログインできない方は.

こちらを参照のうえ、最初に会員登録を行ってください。

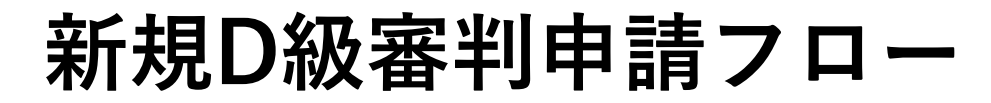

### **ご本人のお支払い・申請**

**①マイハンドボールにログイン**

ログインできない方は、P.10 ~「マイハンドボールへの会員登 録」をご参照ください。

**②新規D級審判申請料の支払い** P.7参照

Xxx Xxx **③各道府県審判長宛にD級審判申請書を提出します。**

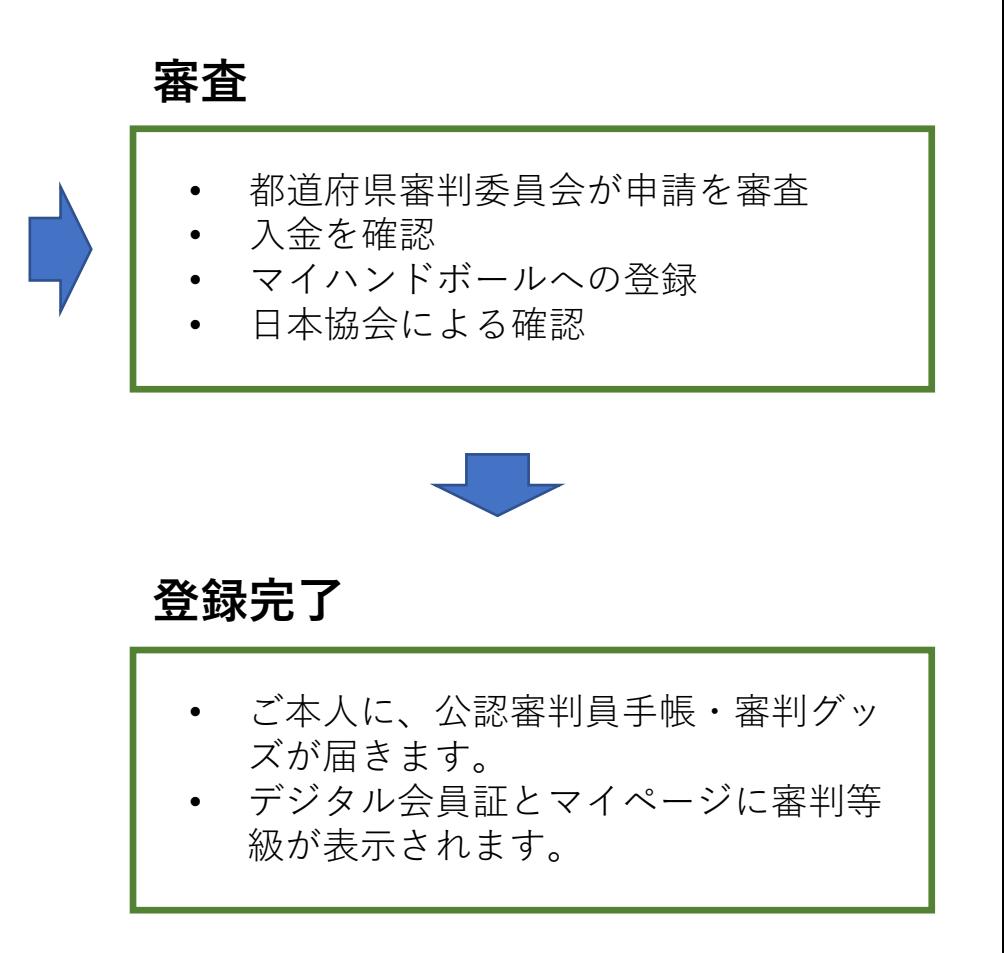

# **年度更新登録(終身・国際・A級・B級・C級・D級)**

前年度にマイハンドボールで審判登録している方は、マイハンドボールから年度更新料をお支払いください。

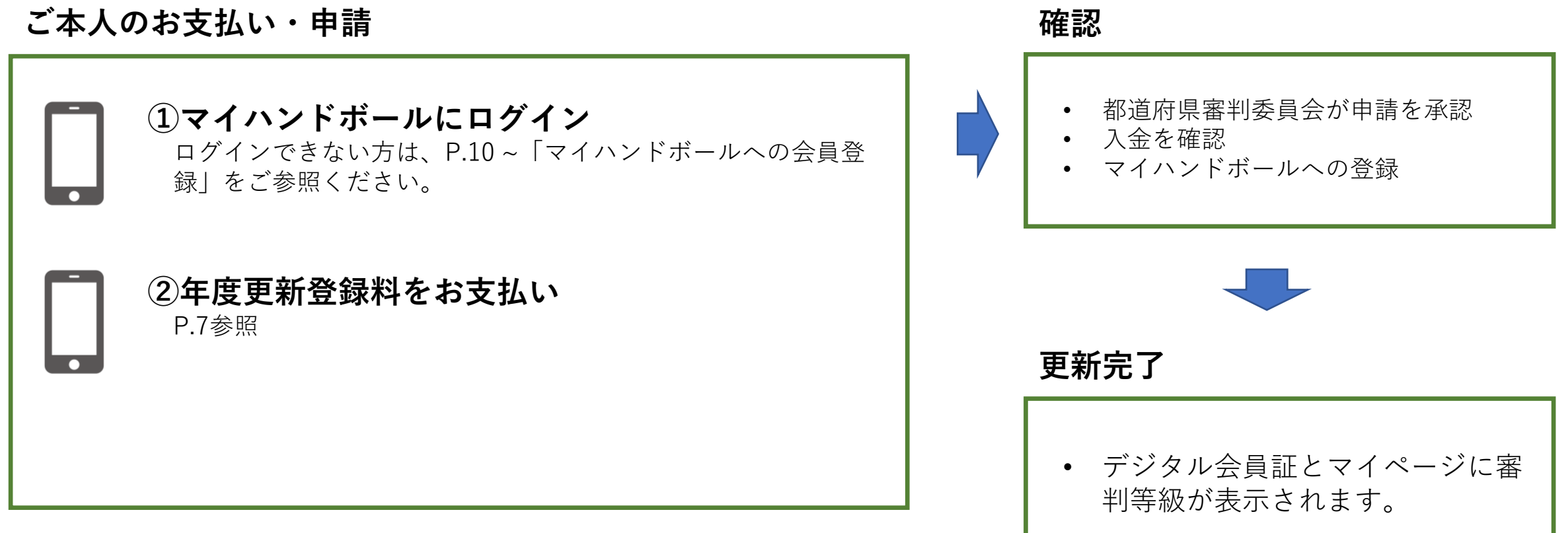

※新規申請の初年度は、更新料のお支払いは不要です。

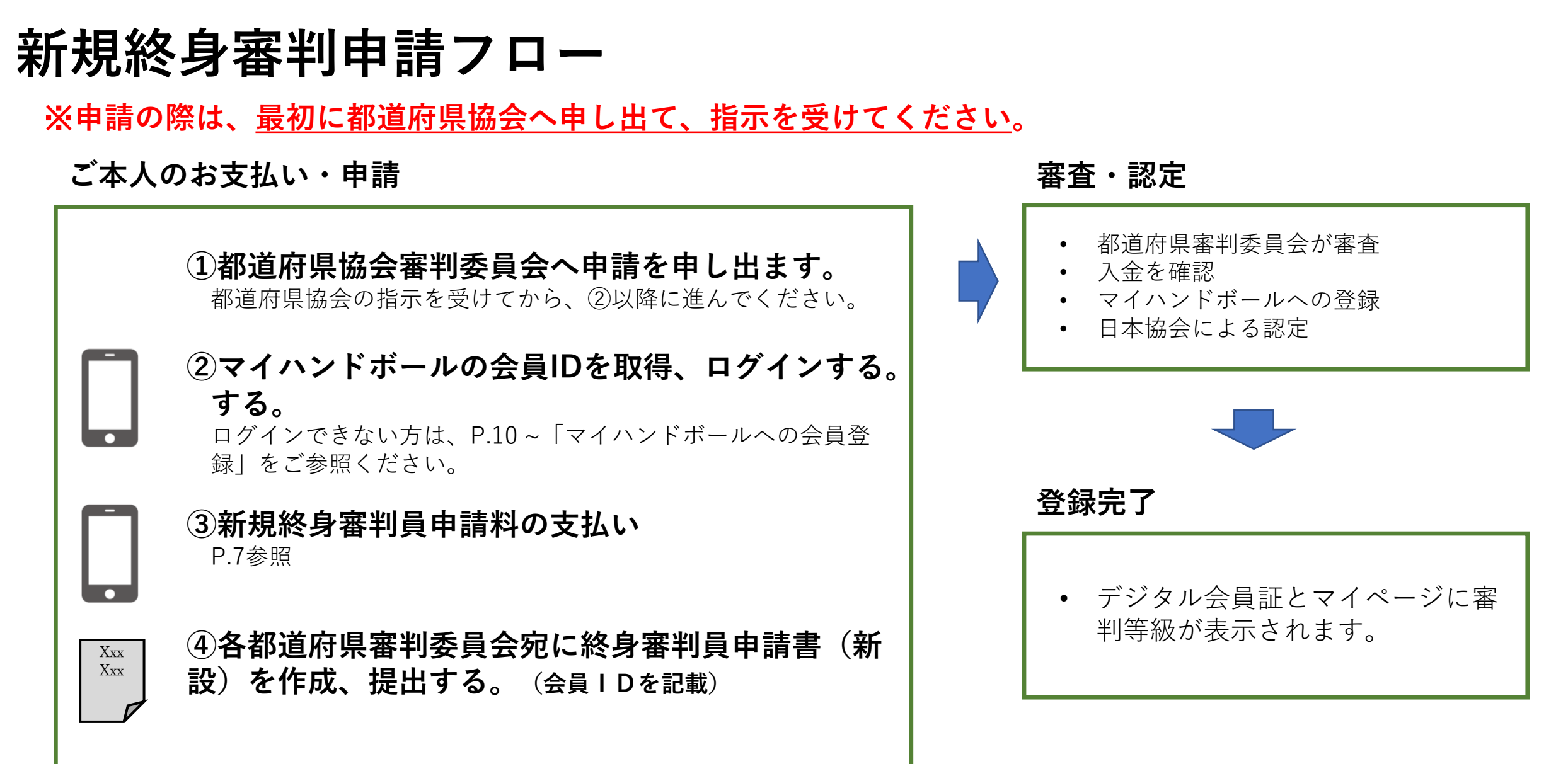

### **審判登録料・申請料のお支払い (個人でお支払いの場合)**

#### **メニュー>会員情報>会費のお支払い を選択します。 お支払い先の検索条件を入力**

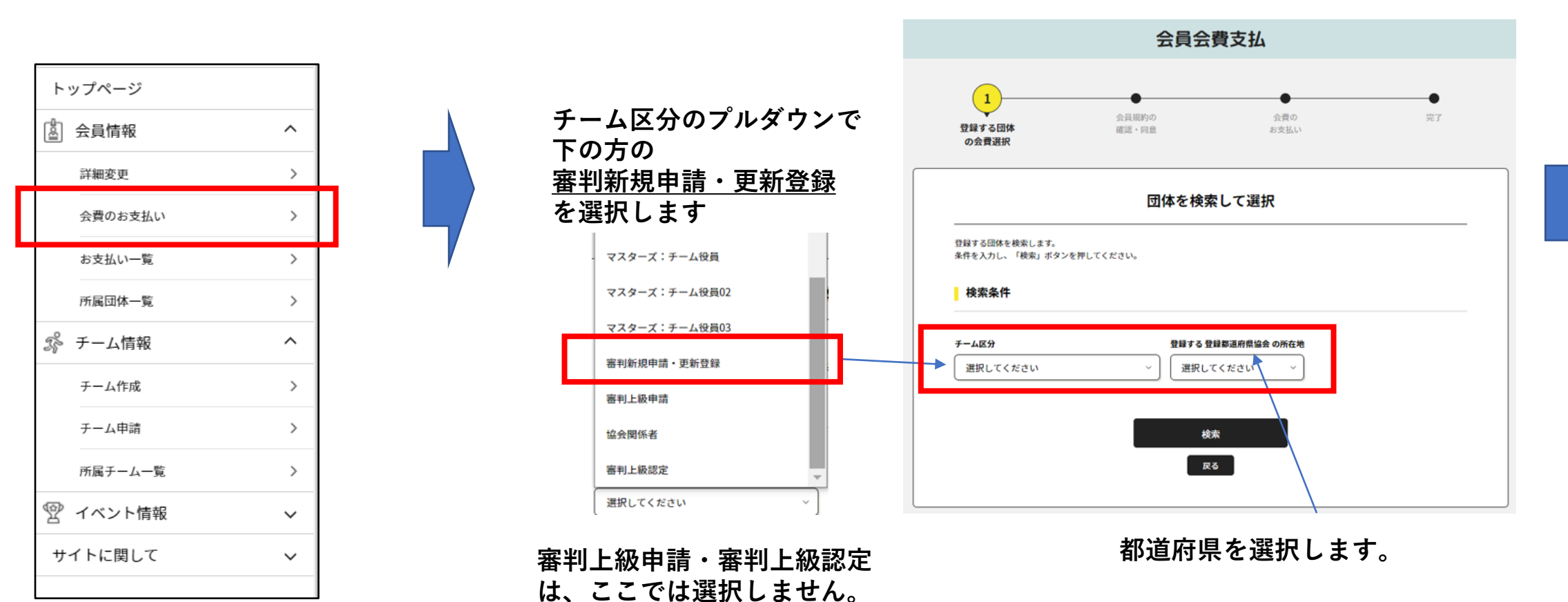

## **審判登録料・申請料のお支払い(個人でお支払い)**

**プルダウンを開き、お支払い対象の等級を選択して 「次へ」。 ※プルダウンは「新規」と「更新」で分かれてます!**

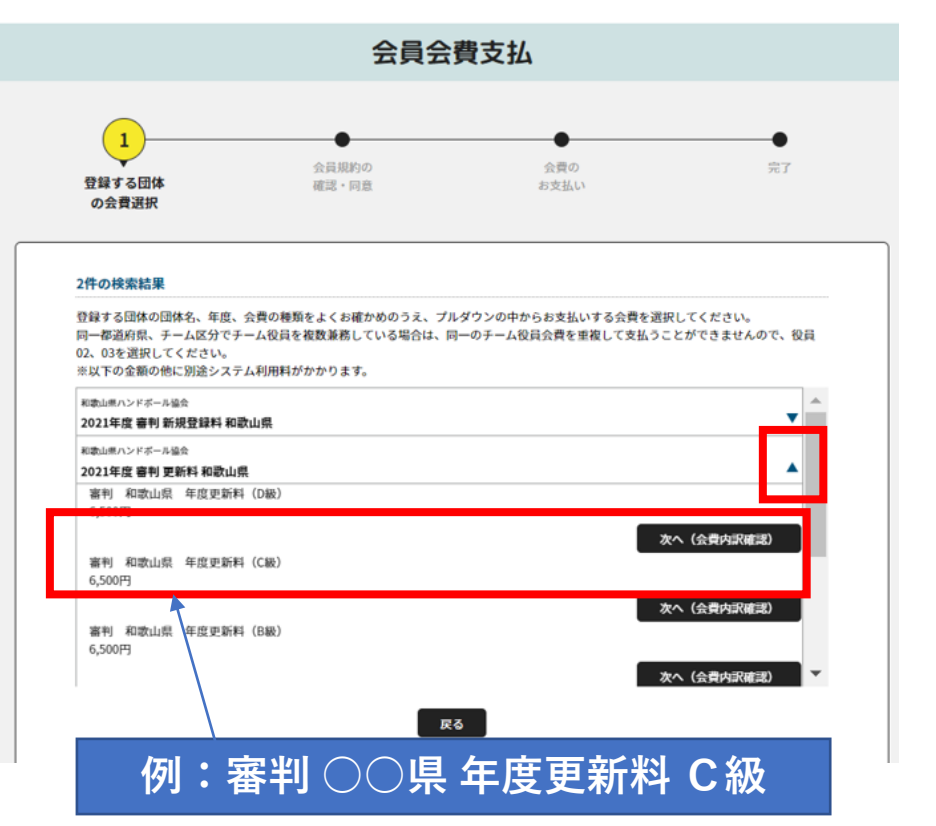

**確認画面。表示金額のほかに、システム利用料 (支払い手数料)がかかります。**

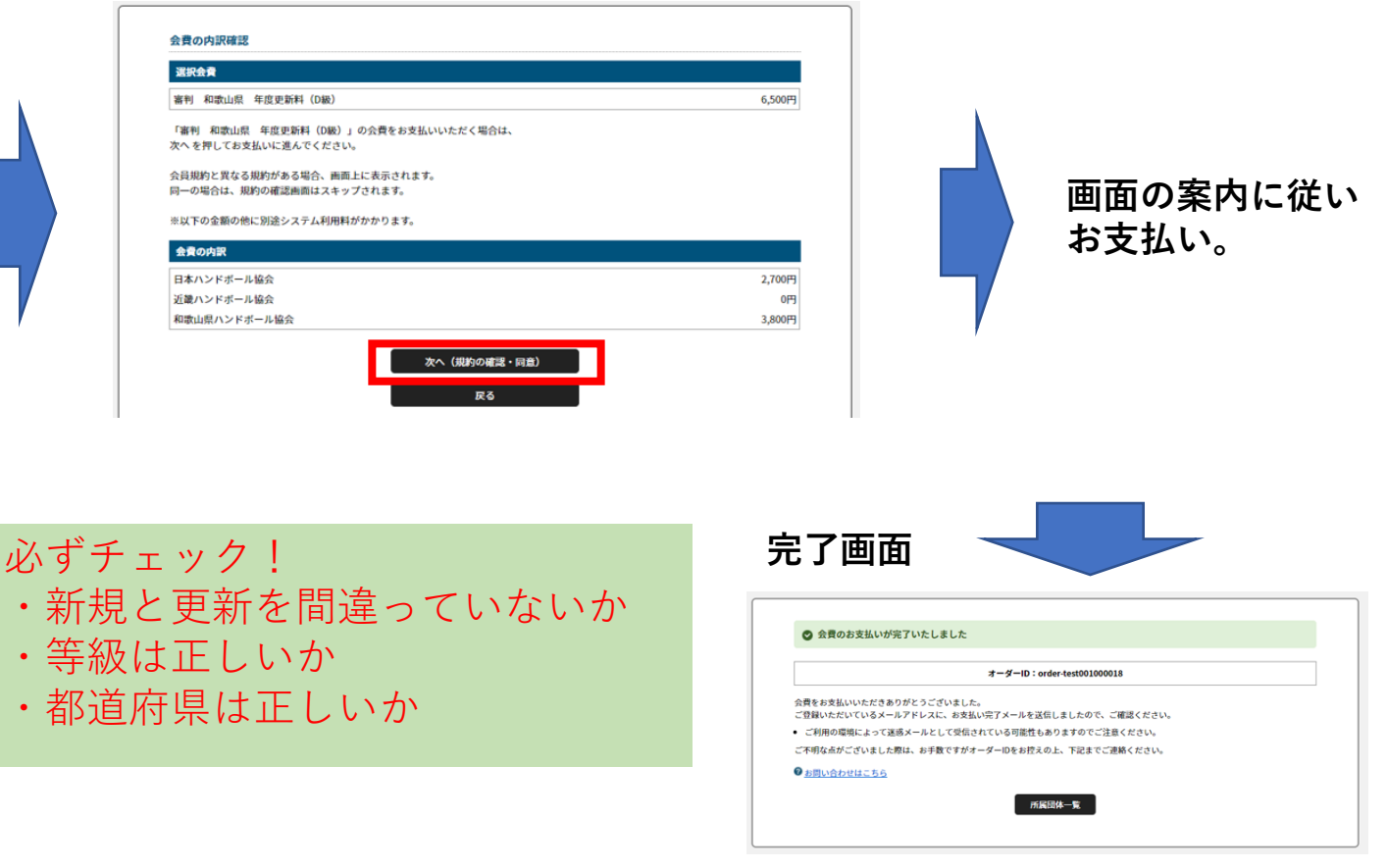

8 **コンビニ払いは、7日以内にお支払いください。**

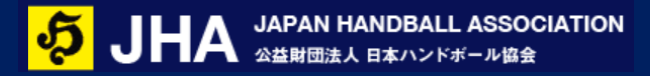

**デジタル会員証**

お支払いが完了し、都道府県協会で審判資格が登録されると、デジタル会員証の「審」のマークが表示されます。

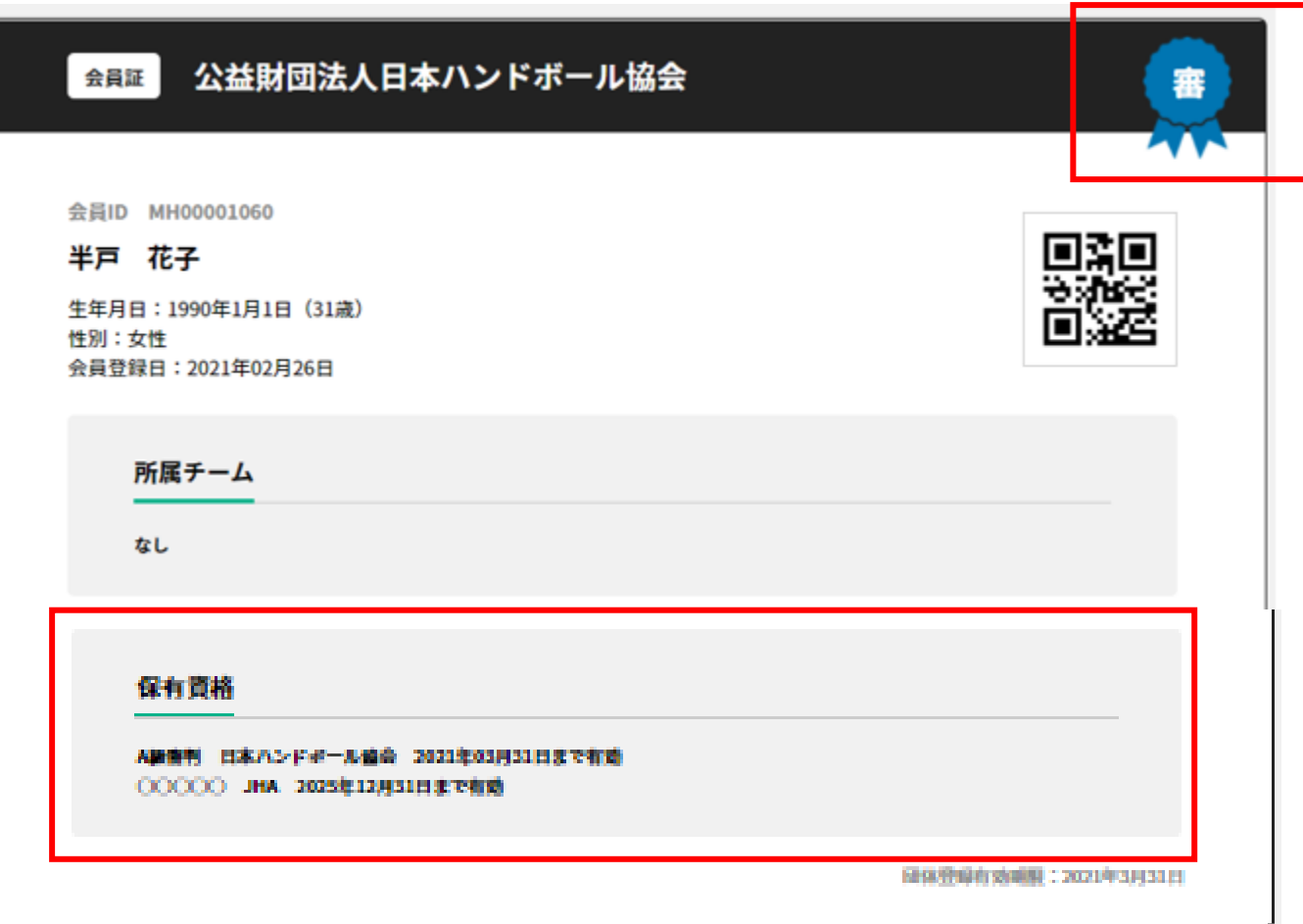

**マイハンドボールへの会員登録**

「審判登録」「審判更新」には、マイハンドボールの会員ID(MHで始まる10桁のID)が必要です。

会員IDは**お一人様おひとつ**です。チームに所属している方は、チーム管理者により会員IDが発行されている可能性があります。 重複して会員IDを発行しますと、正しいサービスを受けられなくなりますのでご注意ください。

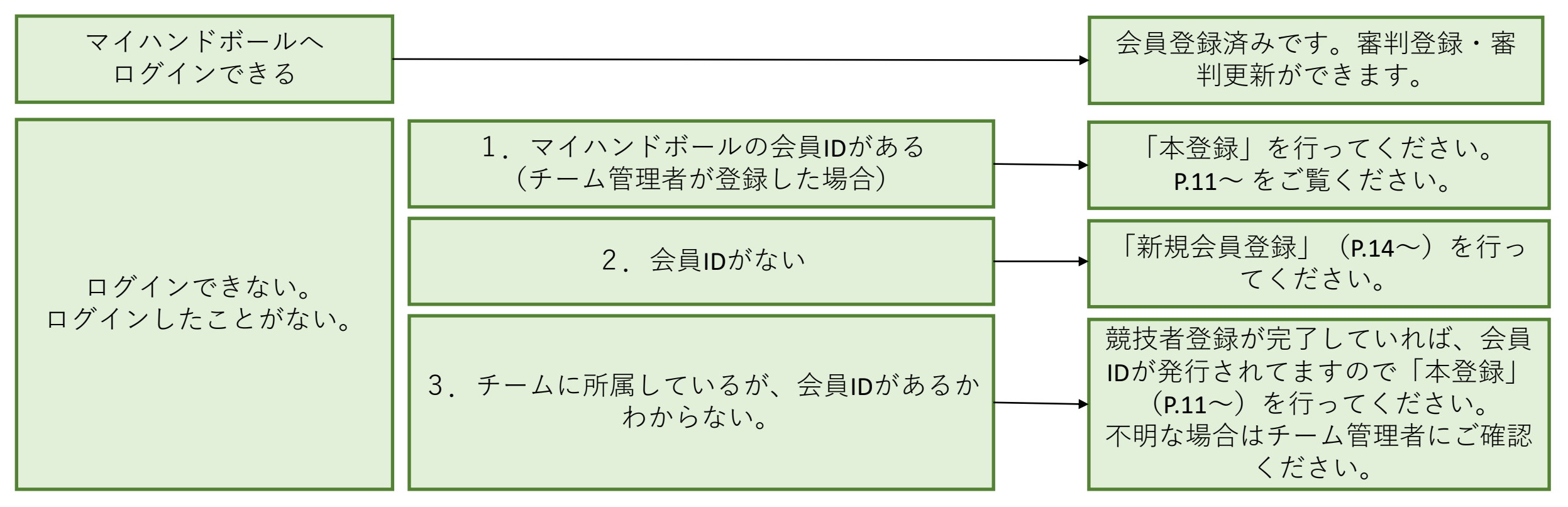

### **仮登録会員の「本登録」とは**

チーム管理者の方がメンバーの一括登録を行った場合、メンバーの方は「仮登録会員」として登録されます。「本登録」を行 わないと、新システムにログインができず、各種機能をご利用になれませんのでご注意ください。

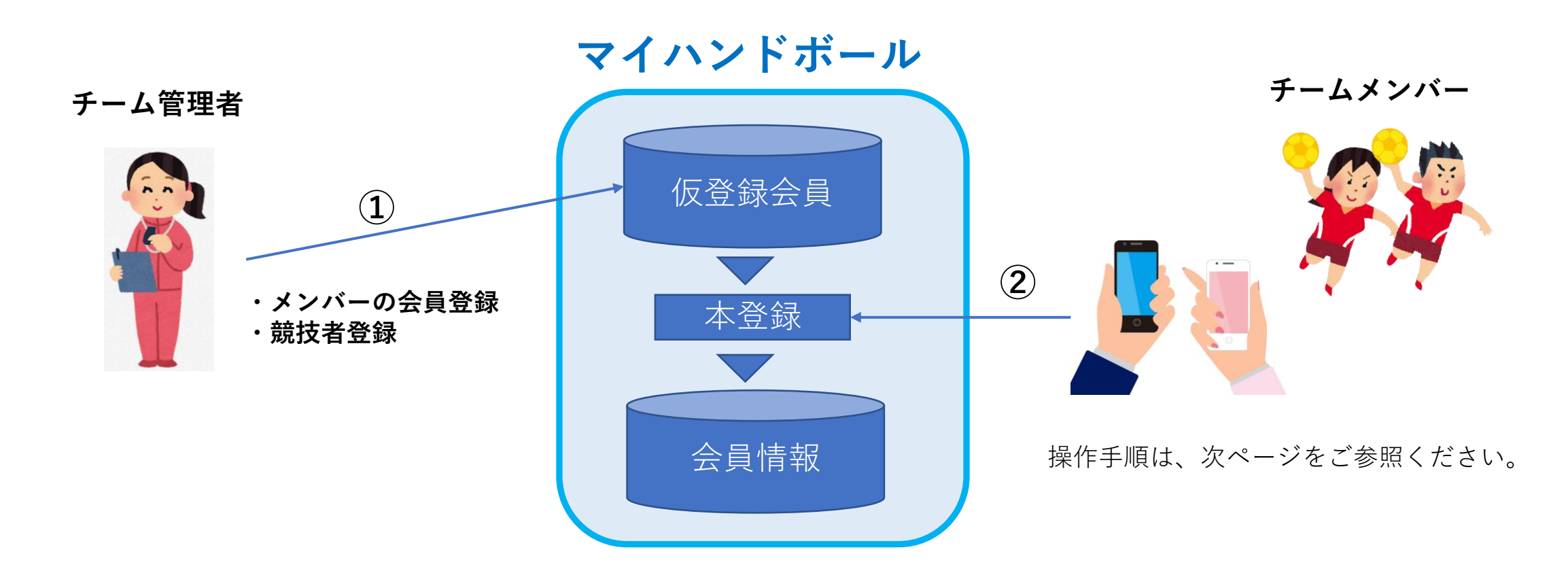

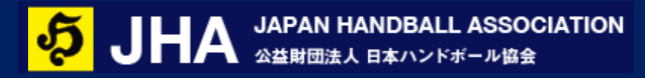

**本登録 操作手順**

**STEP1.** マイハンドボールにアクセスします。 PC,スマホどちらでもOKです。

<https://handball.sportscom.jp/>

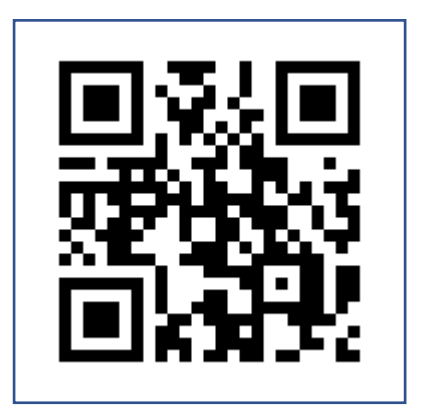

**STEP2.** 「**ログイン**」を選択します。 MY HANDBALL **12** 

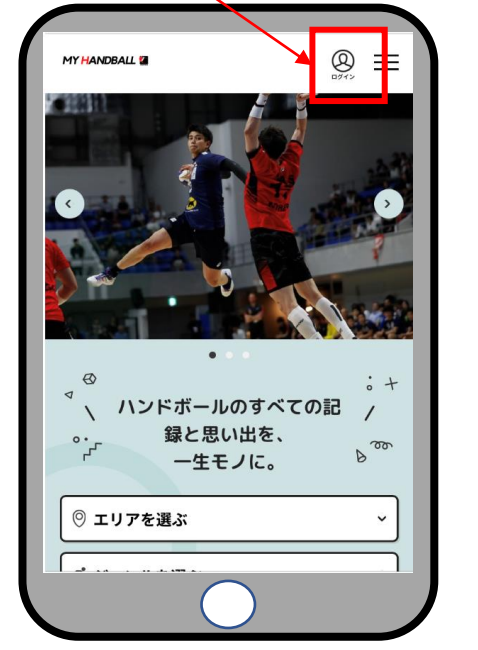

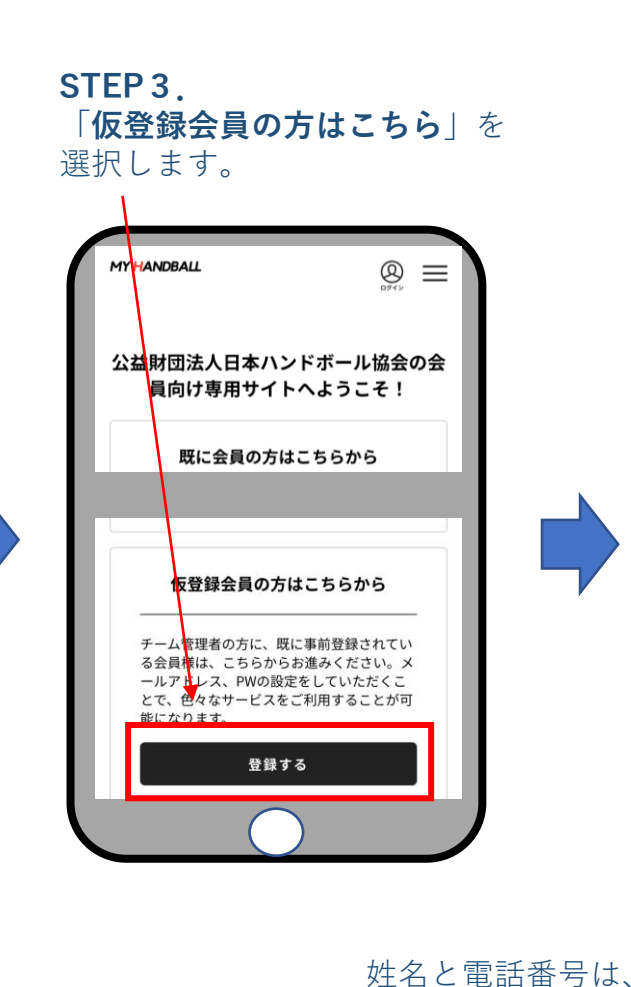

と同じ内容を入力。

**STEP4.** 姓名、電話番号、メアドを入力し、 送信します。

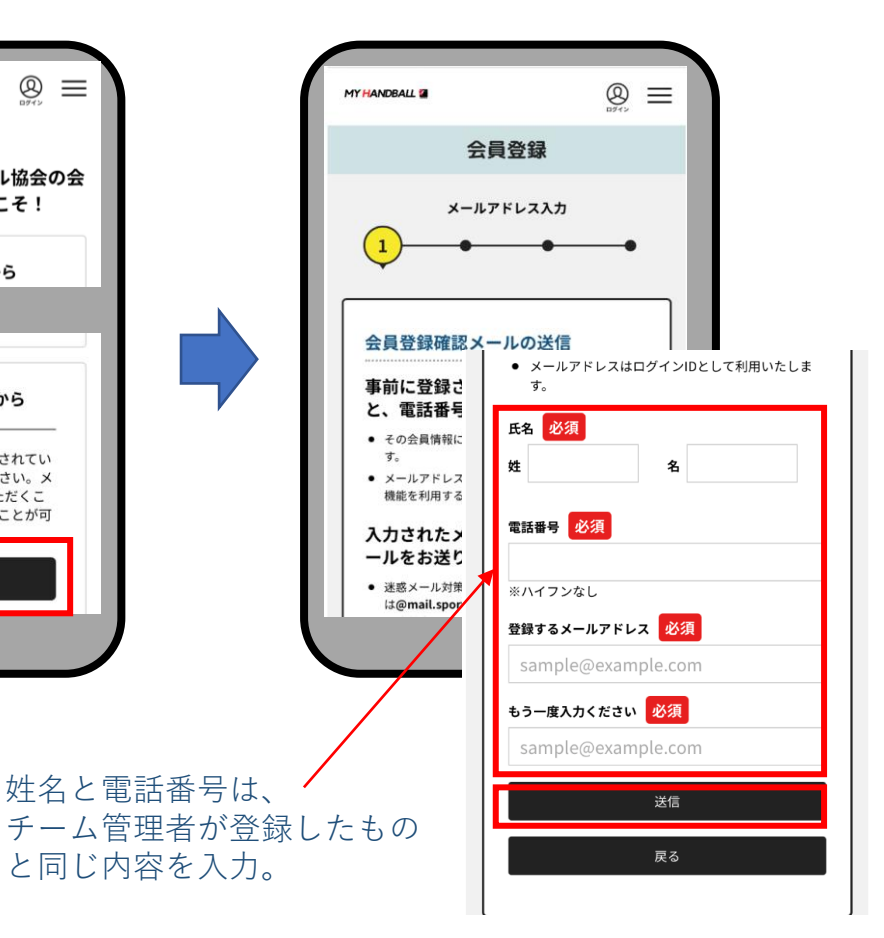

**本登録 操作手順**

**STEP5.**

#### **STEP6.**

入力したメアドにメールが届き 本人確認のために認証番号を送信します。 ます。記載のURLを開きます。 携帯・固定電話のどちらかをチェックし て、送信してください。

#### **STEP7.**

受け取った認証番号を入力します。 同じ画面で、ログイン用のパスワードを 設定し、送信します。

#### **本登録完了**

設定したメールアドレスと パスワードでログインして ください。

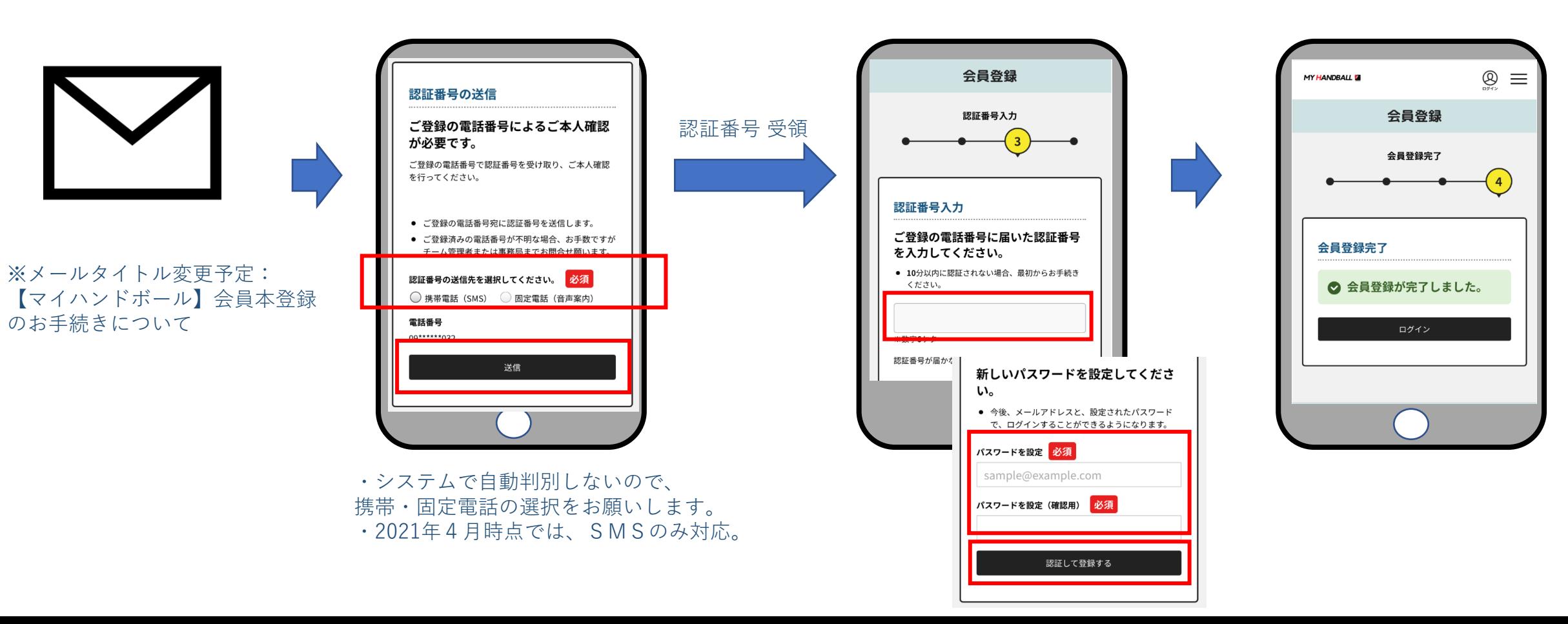

**新規会員登録**

- マイハンドボールへアクセスし、下記から登録してください。PC、スマートフォン どちらからでもOKです。
- よくあるお問い合わせページの「全会員向け フロント操作マニュアル」をダウンロードして、操作方法をご確認いただけ ます。

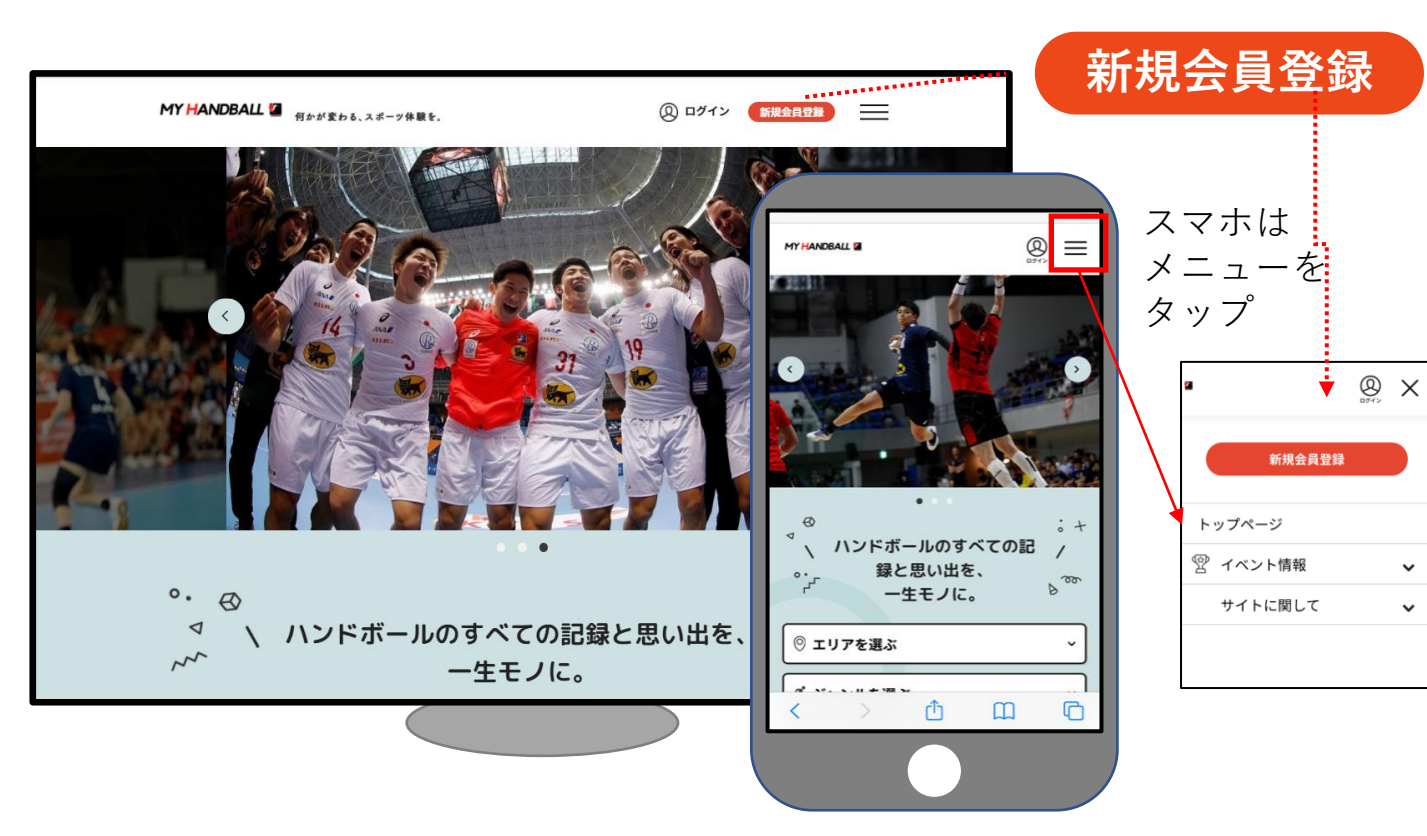

※ブラウザでご利用ください(スマホアプリではありません)

<https://handball.sportscom.jp/>

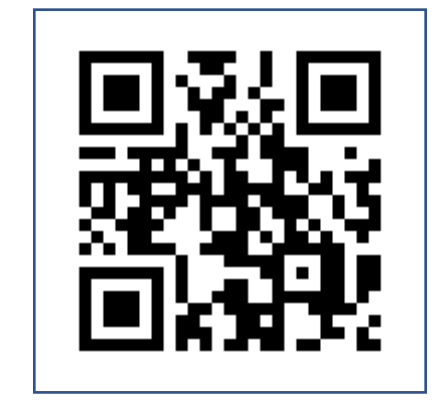

- 会員登録にはメールアドレスが必要です。
- 規約に同意後、登録メールアドレスに届く メールのURLから登録を完了してください。
- 登録する情報は次ページのとおり。

**会員基本情報**

会員登録には下記情報を入力します。

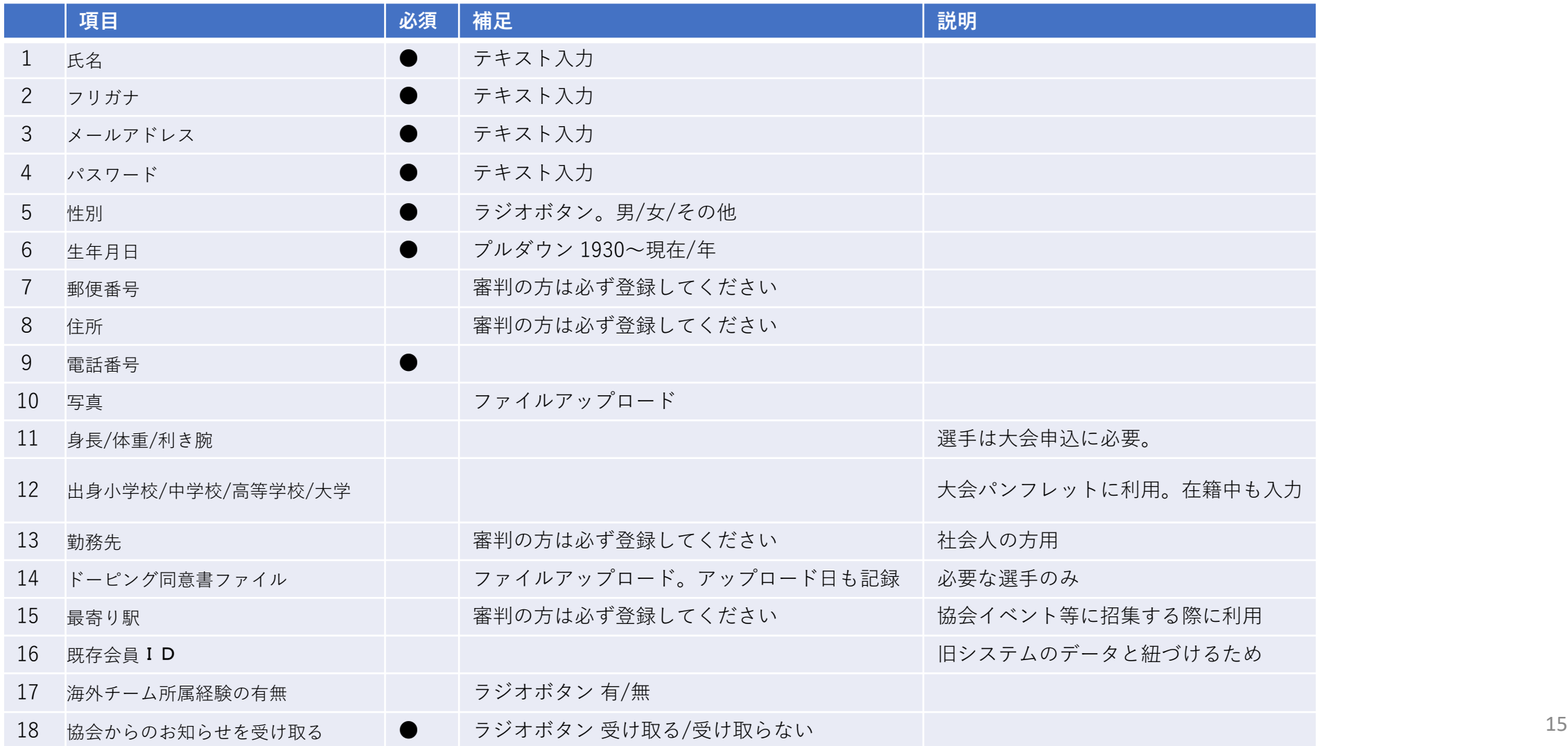